## **DIR-828 USB포트 사용방법 메뉴얼**

※주의사항※

※ 사용자 PC는 공유기의 1~3번포트 또는 무선 연결하여 설정해주시길 바랍니다.

※ 공유기를 AP모드(허브모드)로 사용하시는 경우 일부 기능은 사용할 수 없습니다.

※ WAN IP 주소가 사설대역(192.168.0.x 등)의 경우 연결에 제한이 있습니다.

1. 공유기 설정페이지에 접속합니다. 접속 주소는 http://192.168.0.1 입니다.

2. 공유기 설정페이지에 USB 상태를 확인합니다.

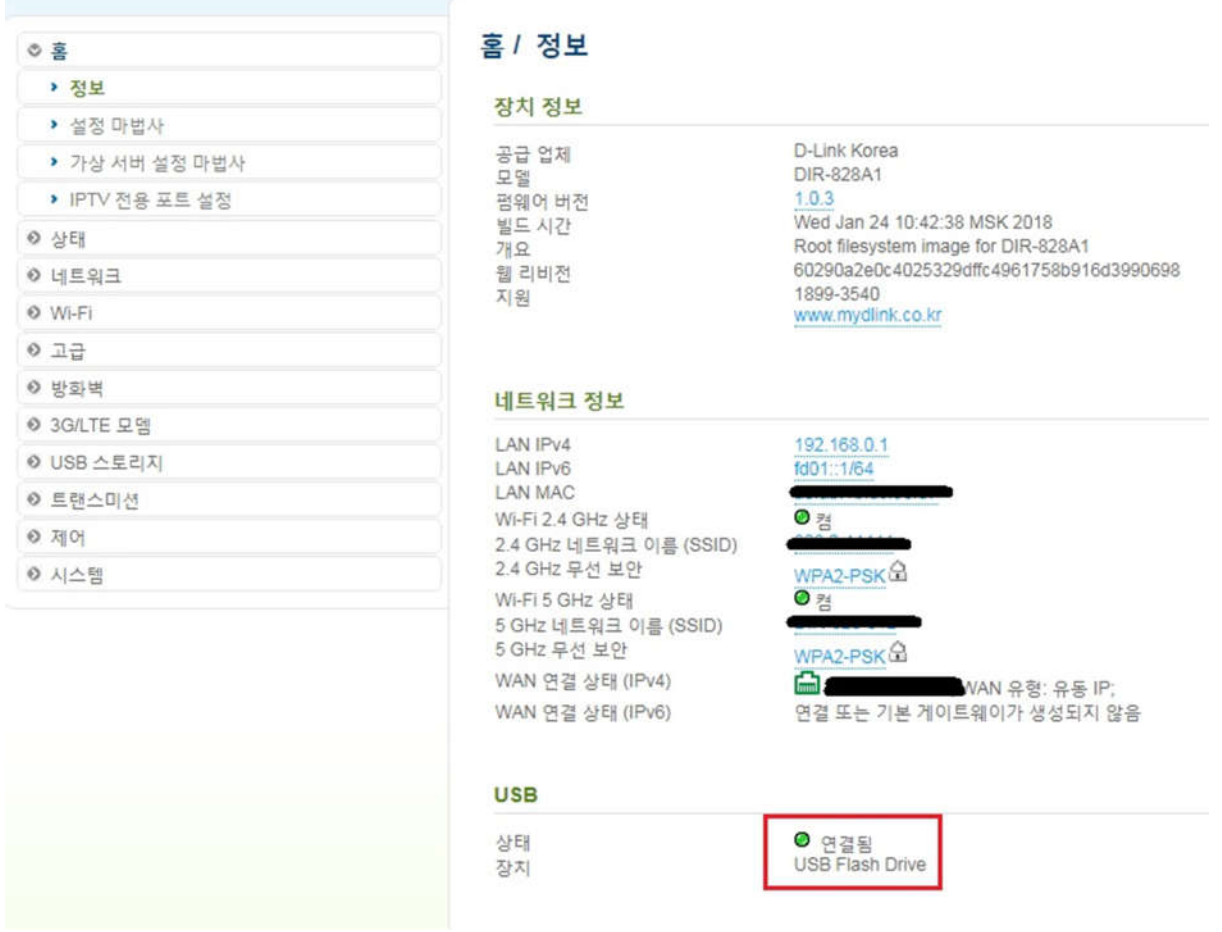

3. DIR-828은 SMB, FTP, DLNA를 지원하며 설정은 아래를 참고하여 주시길 바랍니다.

## **[SMB 설정 및 사용 방법]**

1. USB 스토리지 – Samba로 접근하여 아래와 같이 설정해줍니다.

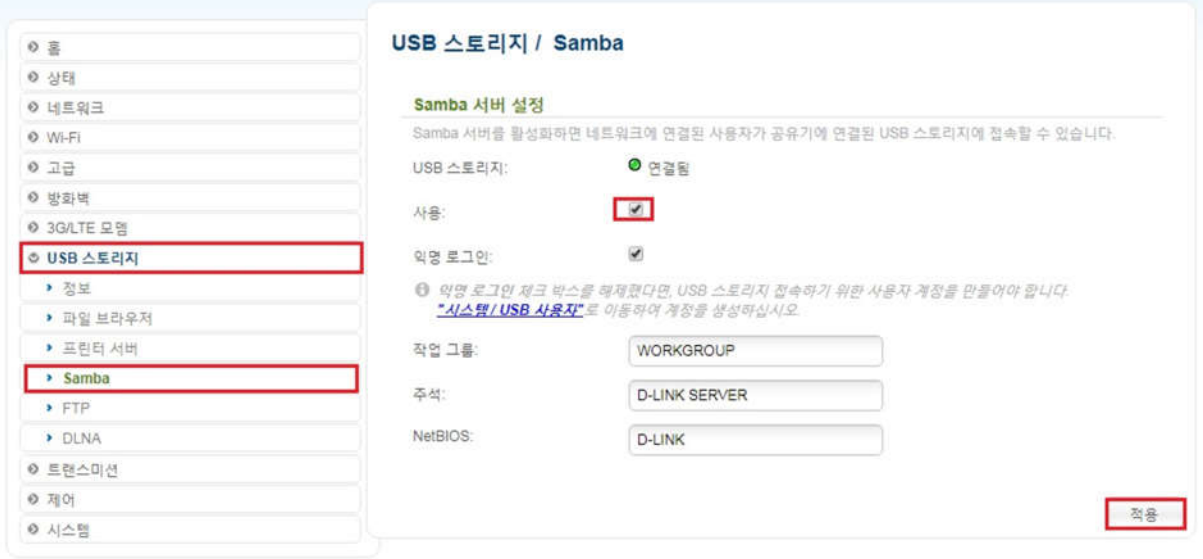

2. 시작-실행 또는 윈도우키+R을 클릭하여 아래와 같이 입력해주시면 됩니다.

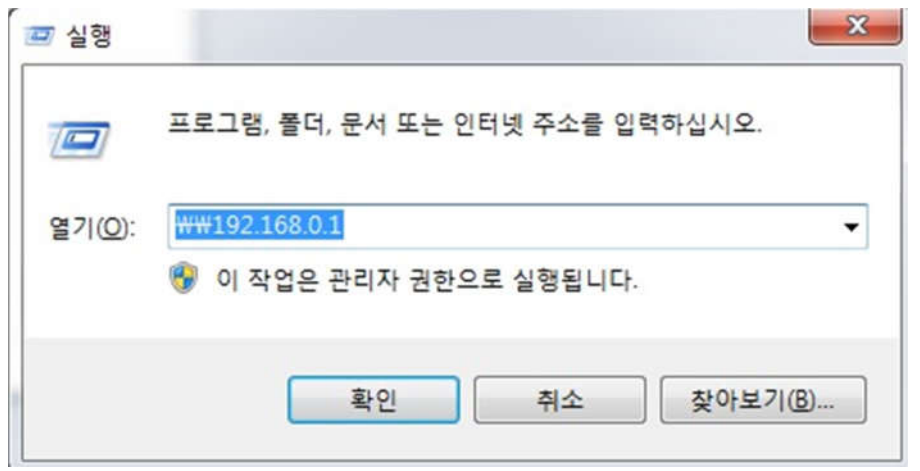

## **[FTP 설정 및 사용 방법]**

1. USB 스토리지 – FTP로 접근하여 아래와 같이 설정해줍니다.

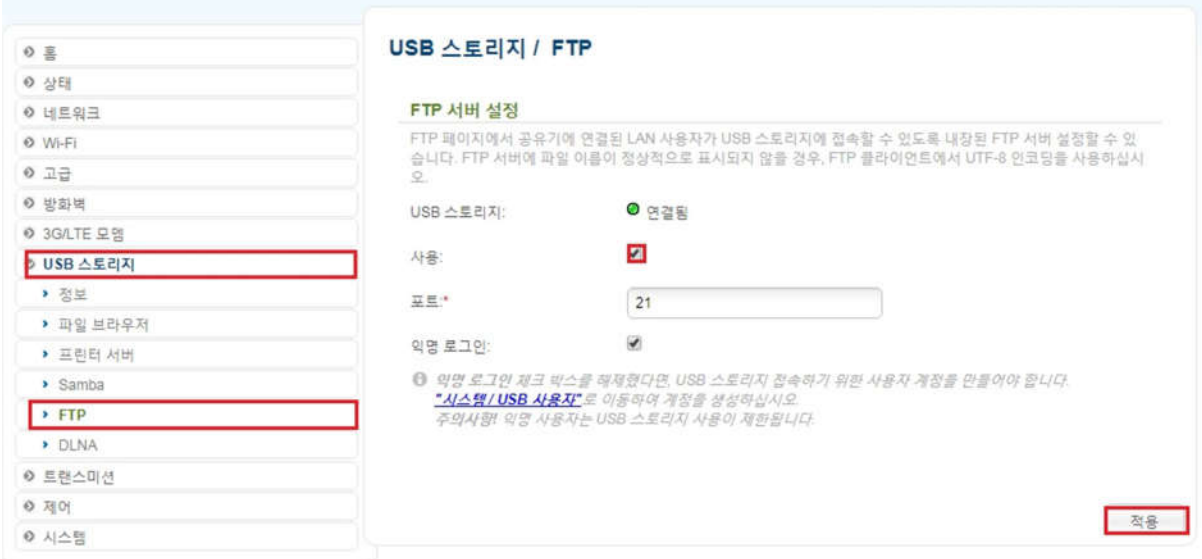

2. 공유기 IP주소에 대한 포트포워딩(가상서버)을 해주시길 바랍니다.

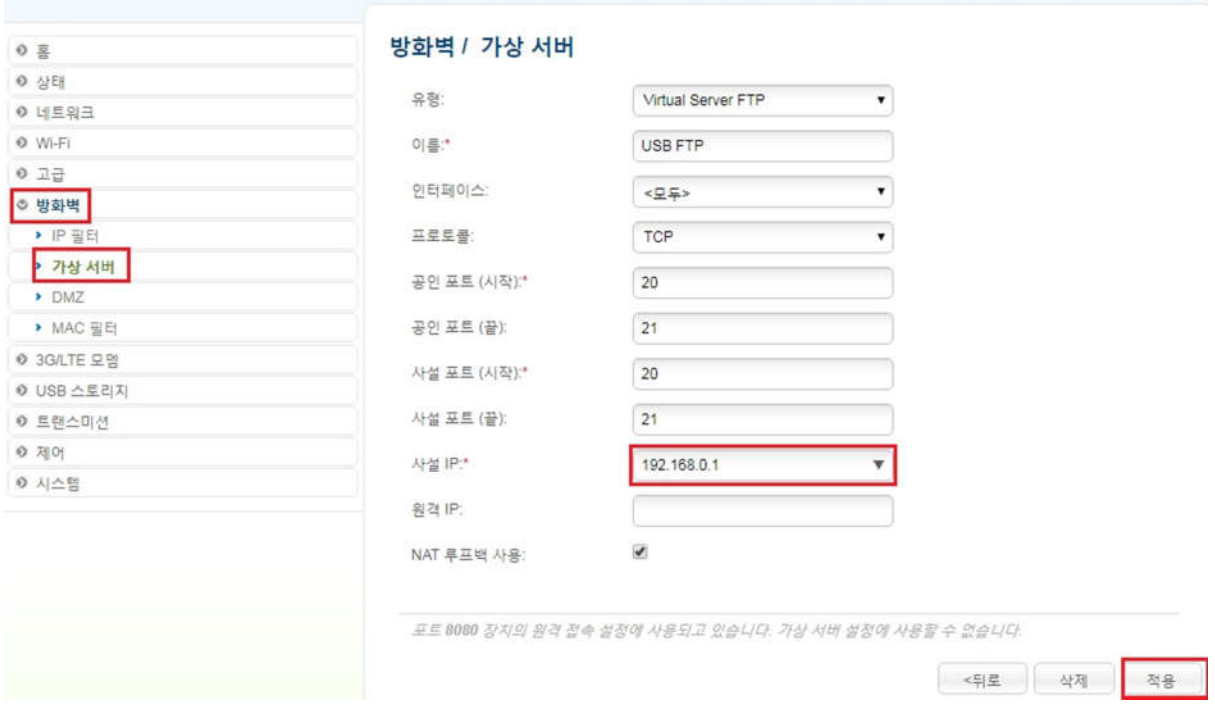

이후 홈 화면에 있는 WAN IP주소를 사용하시거나, DLINKDDNS를 가입하여 사용하시면 됩니다.

DLINKDDNS 가입방법은 아래 주소를 참고하여 주시길 바랍니다.

http://mydlink.co.kr/2013/faq/faq\_detail.php?no=236&searchkey=ddns&mode=nomal

## **[DLNA 설정 및 사용 방법]**

1. USB 스토리지 – DLNA로 접근하여 아래와 같이 설정해줍니다.

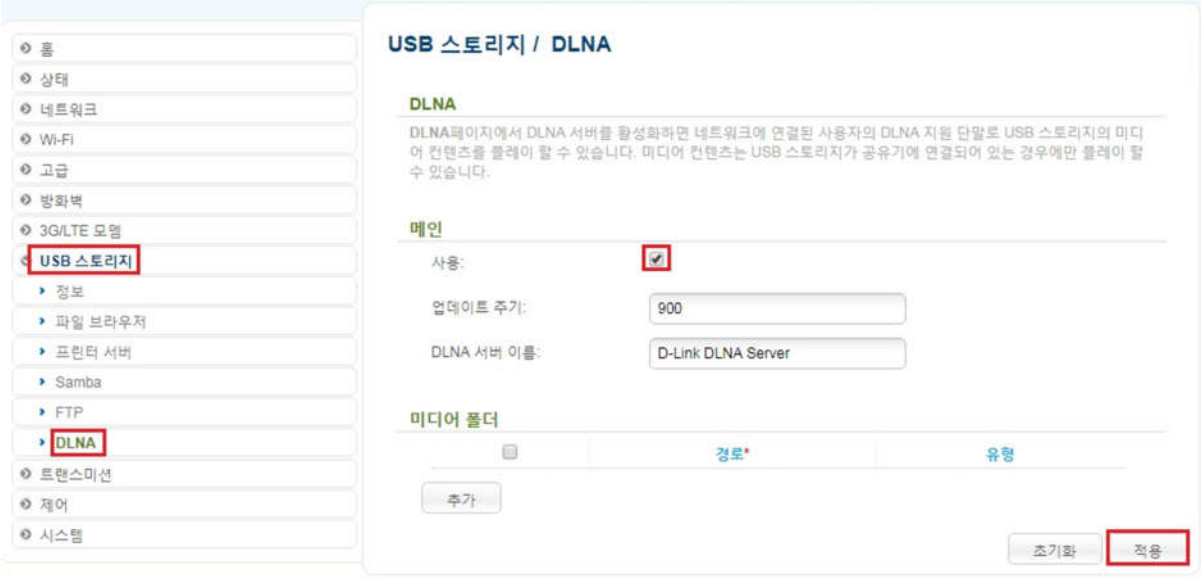

2. DLNA 지원되는 장비를 이용하여 사용하시길 바랍니다.

감사합니다.